## **Classification Module**

Version 8.5

# **Quick Start Guide**

This guide gets you started with a typical installation for IBM Classification Module.

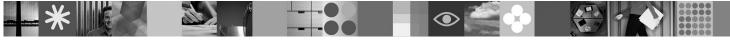

### Product overview

IBM<sup>®</sup> Classification Module is an enterprise platform for a wide range of applications that require unstructured content to be automatically categorized. Examples of such applications include document classification and taxonomy automation within Enterprise Content Management (ECM) systems, e-mail classification and routing, auto-response and archive tagging, records class and retention policy assignment for records management, and Web self-service solutions.

Embedded with natural language processing capabilities, the Classification Module determines the true intent of long-form text and helps you leverage that information in decision making. Unlike other classification systems that are based on rules only, the Classification Module is based on text analysis and incorporates real-time learning that adapts to changing business needs and becomes more accurate over time.

| 1          |  |
|------------|--|
| $\bigcirc$ |  |

### Step 1: Access your software and documentation

If you download your product from Passport Advantage<sup>®</sup>, follow the instructions in the download document available at http://www.ibm.com/support/docview.wss?rs=3376&uid=swg24016633.

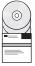

This product offering includes:

- Quick Start CD
- IBM Classification Module, Version 8.5

For complete documentation, including detailed installation instructions, see the Classification Module Information Center at http://publib.boulder.ibm.com/infocenter/classify/v8r5/.

### Step 2: Evaluate your hardware and system configuration

| å Er     | _ |
|----------|---|
|          | 1 |
| <b>L</b> |   |

2

See the detailed system requirements document at http://www.ibm.com/support/docview.wss?rs=3376 &uid=swg27010363.

#### 3 Step 3: Review the base architecture

The following diagram shows a typical architecture for a high-scale environment that includes IBM Classification Module and the optional IBM FileNet® P8 integration.

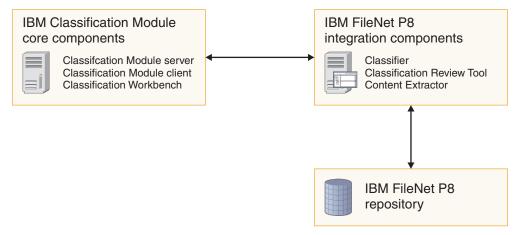

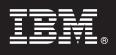

### Step 4: Install IBM Classification Module

Run the appropriate installation program for your environment:

- AIX<sup>®</sup>: ./icm85\_setup\_aix.bin
- Linux<sup>®</sup>: ./icm85\_setup\_linux.bin
- Solaris: ./icm85\_setup\_sunos.bin
- Windows<sup>®</sup>: icm85\_setup\_win32.exe

Select the **Basic** installation type and follow the instructions in the installation wizard. For more detailed instructions, see the Classification Module Information Center at http://publib.boulder.ibm.com/infocenter/classify/v8r5/topic/com.ibm.classify.admin.doc/g\_AG\_Installation.htm.

#### 5 Step 5: Optional: Install Integration for IBM FileNet P8

IBM Classification Module provides automatic classification services for IBM FileNet P8. To install the integration for IBM FileNet P8, run the appropriate installation program for your environment. In a high-scale production environment, you might want to install this software on a separate computer from where you install the Classification Module core components:

- AIX: ./icm85\_setup\_aix.bin
- Linux: ./icm85\_setup\_linux.bin
- Solaris: ./icm85\_setup\_sunos.bin
- Windows: icm85\_setup\_win32.exe

Select the **Custom** installation type, select **IBM FileNet P8 integration**, and follow the instructions in the installation wizard. For more detailed instructions, see the Classification Module Information Center at http://publib.boulder.ibm.com/infocenter/classify/v8r5/topic/com.ibm.classify.p8integration.doc/bnrgs001.htm.

#### **More information**

- For more information, see the following resources:
- · General product information at http://www.ibm.com/software/ecm/classification
- Product support at http://www.ibm.com/software/ecm/classification (click the link to go to the **Support** page)
- Information Roadmap at http://www.ibm.com/support/docview.wss?rs=3376&uid=swg27010905
- Adobe<sup>®</sup> PDF versions of the product documentation at http://www.ibm.com/support/docview.wss?rs=3376 &uid=swg27010364

IBM Classification Module Version 8.5 Licensed Materials - Property of IBM. © Copyright IBM Corp. 2005, 2008. All Rights Reserved. U.S. Government Users Restricted Rights - Use, duplication or disclosure restricted by GSA ADP Schedule Contract with IBM Corp. IBM, AIX, and Passport Advantage are trademarks of registered trademarks of international Business Machines in the US, other countries, or both. Adobe, the Adobe logo, PostScript, and the PostScript logo are either registered trademarks or trademarks of Adobe Systems Incorporated in the United States, adhor other countries. Linux is a registered trademark of Linux Torvalds in the United States, other countries. To the Marks or service names may be trademarks or service marks of theres.

Part Number: CF1B0NA

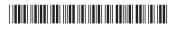